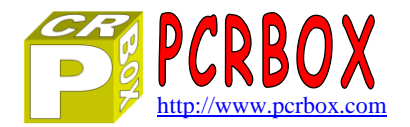

# **PCR Automation**

Version 1.40

[Version Française](http://www.pcrbox.com/fr/pcr-automation/pcr-automation-fr.pdf)

PCR Automation is a software **simple to use**. It works immediately **without the need for any programming**.

Phidgets interfaces compatible with the **1018, 1070 and 1072** (more in development). Several interfaces can be open simultaneously, each in a different window.

Each input / output can be customized (label, sensor, offset, units, sensitivity, recording ...) The log files can be automatically sent by E-mail

Ability to create and **add their own sensors** to the library of thirty Phidgets sensors

Runs on XP, Vista, 7 (32 and 64bit)

A test interface Phidgets 1070 (serial number 110649) can be accessed 24/24 for testing full-scale ...

#### **Main Window**

- Connect an interface on a USB interface
- Connect an interface via the Internet (or LAN)
- Simulate a connection to test functions
- Manage the list of interfaces to set address and password
- View log files recorded

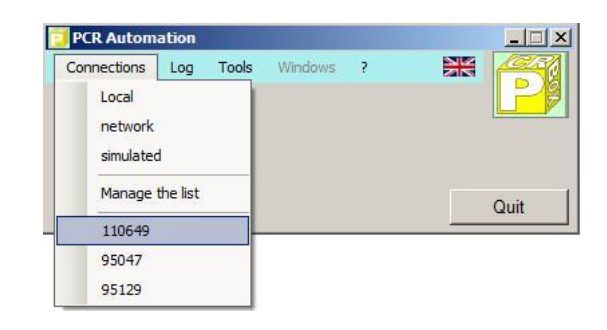

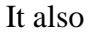

- Configure the general parameters of the application
- Open the sensor management
- Concatenate XML files (log files or not)
- Convert log files as an hourly average (Chart)
- Switch to one of the windows open interfaces

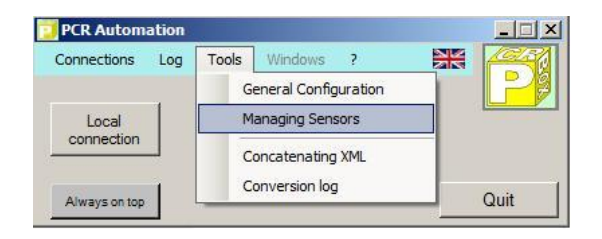

# **Interface Window**

- $\triangleright$  Viewing 8 analog channels
- $\triangleright$  Viewing 8 digital inputs
- $\triangleright$  Viewing 8 outputs
- $\triangleright$  Operate a logic output
- $\triangleright$  Configure each input / output
- $\triangleright$  Manage configurations
- $\triangleright$  View log current
- $\triangleright$  Start recording log
- $\triangleright$  Switch to another window

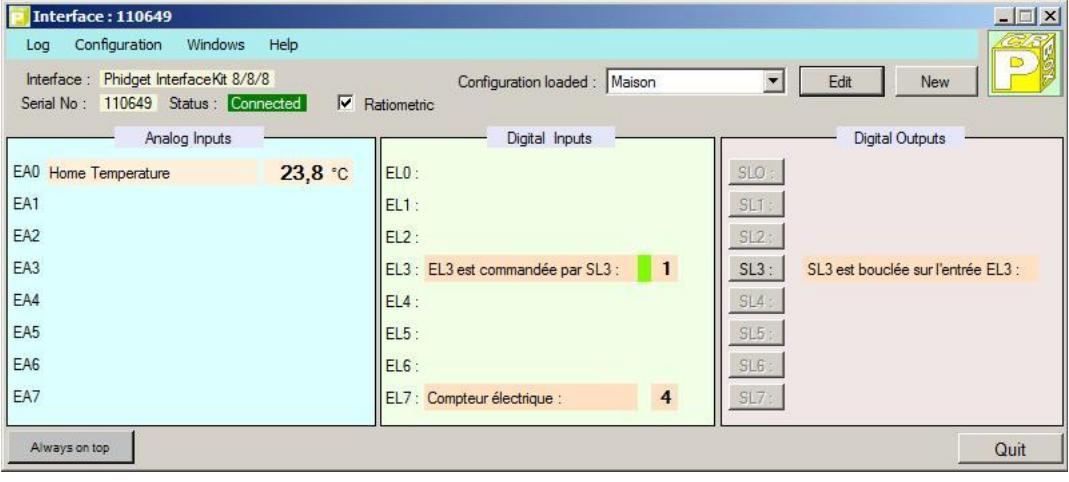

# **Channels Configuration Window**

For each channel :

- $\triangleright$  On or off (display or not)
- $\triangleright$  Enter the text of your choice
- $\triangleright$  Indicate the sensor connected to this channel
- $\triangleright$  Record in the log file
- $\triangleright$  Indication of the gross value delivered by the sensor
- $\triangleright$  Shift + or to catch the errors of the sensor (offset)
- $\triangleright$  Level of sensitivity of the sensor, sending threshold value

#### **Managing Sensors Window**

For each sensor :

- $\triangleright$  Sensor System or not (automatic)
- $\triangleright$  Enter the text of your choice
- $\triangleright$  A value of the conversion formula (  $Y = A * X + B$  )
- $\triangleright$  B value of the conversion formula (Y = A  $*$  X + B)
- $\triangleright$  Wording of the unit to the sensor
- $\triangleright$  Abbreviated wording of the unit

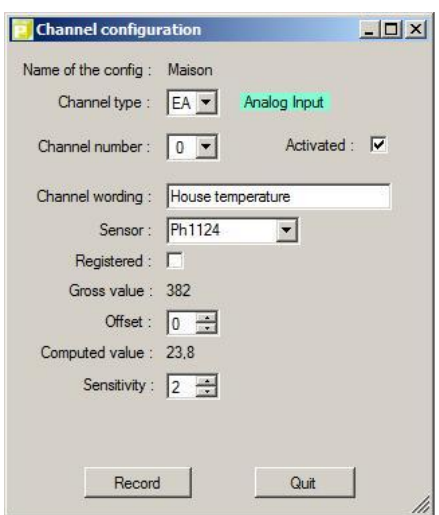

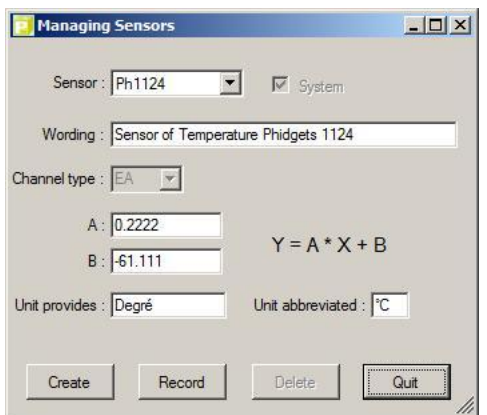

#### **List of connections**

- $\triangleright$  Automatic entry to the first connection
- $\triangleright$  Assigning a configuration
- $\triangleright$  Ratiometric sensors or not
- $\triangleright$  Local connection or network
- $\triangleright$  Internet address of the interface
- $\triangleright$  Port number of the interface
- $\triangleright$  Password Interface

# **Application Configuration**

- $\triangleright$  E-mail address of the sender of the message
- $\triangleright$  E-mail address of the message
- Coordinate entry of SMTP server
- $\triangleright$  Ability to send an immediate e-mail test
- $\triangleright$  Enable sending log files by e-mail
- $\triangleright$  Enable sending a test message periodically
- $\triangleright$  Number of minutes between periodic tests
- $\triangleright$  Maximum size of the log file before creating another

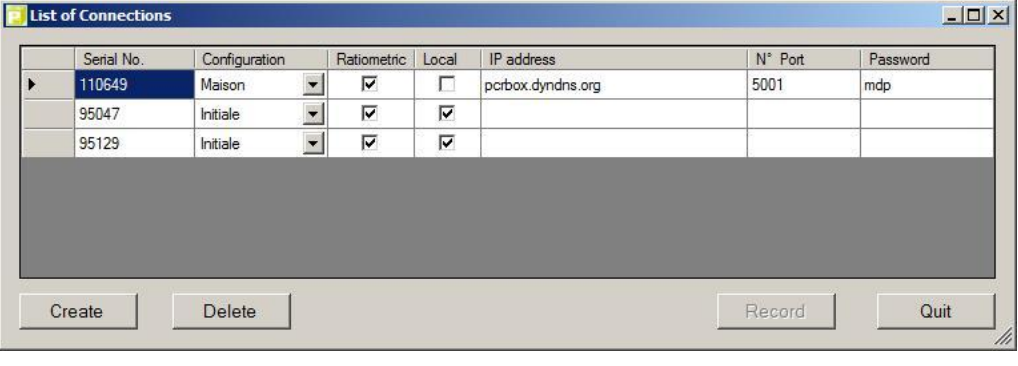

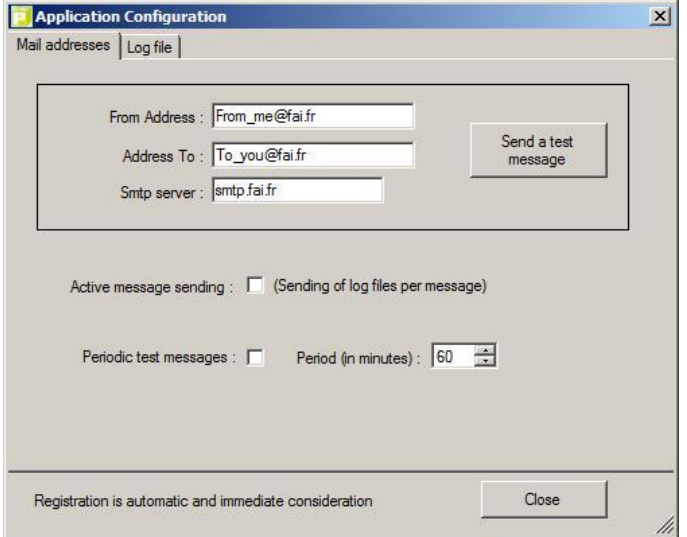

 $|m| \times |$